"Raticulous"

Gruppenmitglieder: Mateusz Gawior, Sebastian Grawenhof, Philipp Müller, Constantin Mücke

Name des Tutors: Marvin Sautter

Gruppennummer: 05

Datum der Erstellung: 06.11.2021

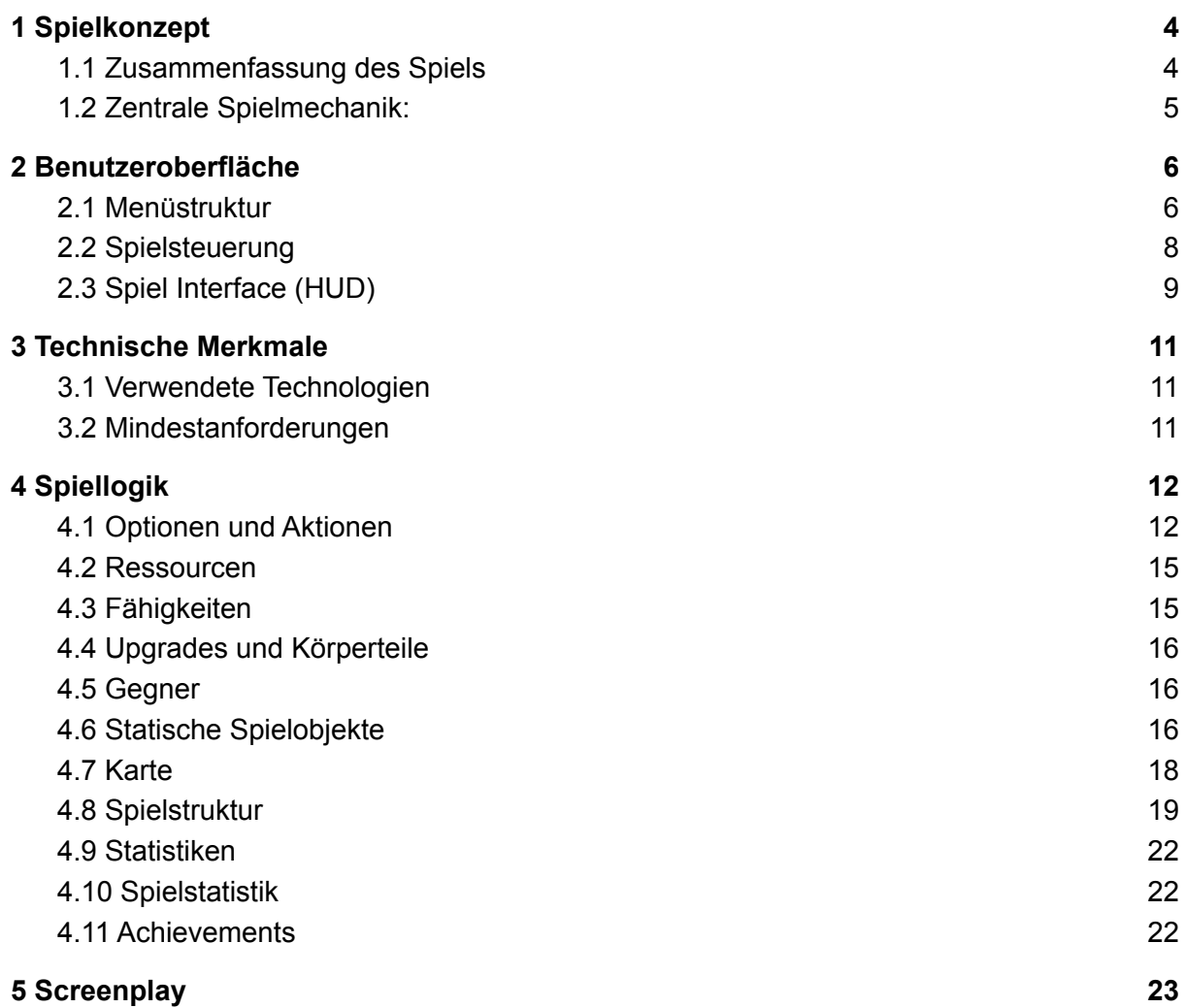

# <span id="page-2-0"></span>1 Spielkonzept

### <span id="page-2-1"></span>1.1 Zusammenfassung des Spiels

Während die Menschen ihre Zeit mit Konsum, Krieg und Kultur verschwenden, entwickeln sich die Ratten im Untergrund weiter und weiter. Nach dem Scheitern der biologischen Ausrottung durch die Pest, arbeiteten sie jahrhunderte an einem neuen Plan um ihre Unterdrücker zu zerstören. Im Jahr 2021 hat die Vorbereitung endlich ein Ende. Es ist Zeit für Schädlingsbekämpfung, und der Schädling heißt Homo Sapiens.

In "Raticulous" liegt es an ihnen, diesen Rachefeldzug in die Realität umzusetzen. Sammeln und stehlen sie Ressourcen jeglicher Art um einen einzigartige Tötungsroboter zu bauen, mit welchem sie der Menschheit entgegentreten.

"Raticulous" ist eine Mischung aus Real-Time strategy und einem Action-Rogue-Like.

Nachts, wenn die Menschen schlafen, steuern sie eine Gruppe von Elite-Ratten um an ihrem Roboter zu bauen, sich naheliegende Ressourcen zu sichern und die Technologien der Menschen zu stehlen.

Tagsüber machen sie sich auf die Jagd nach Menschen und deren Gebäude. Sie erobern dabei strategische Punkte, sowie Ressourcen Depots, an welchen sie sich Nachtsüber niederlassen können.

Das Hauptziel des Spielers besteht darin, mit seinem Roboter die Hauptstädte der Menschen einzureißen und dabei möglichst viel Zerstörung anzurichten.

Aber Vorsicht! Die Menschheit gibt keineswegs kampfes-frei auf! Tagsüber schicken sie endlose Truppen um euren Roboter aufzuhalten. Werden die Ratten es schaffen ihren Racheplan in die Tat umzusetzen, oder werden sie von den Menschen aufgehalten?! Dies liegt in "Raticulous" in ihren Händen.

## <span id="page-3-0"></span>1.2 Zentrale Spielmechanik:

Der Spielfluss ist in zwei Teile aufgeteilt: Die Nacht und der Tag.

Nachts kann der Spieler den Roboter nicht von der Stelle bewegen. Die Ratten verlassen dann ihren Roboter um sich auf die Suche nach Ressourcen zu machen oder feindliche Städte auszuspionieren, um ihre Technologien zu stehlen und dabei wertvolle Rezepte zu erlangen, welche der Spieler zur Freischaltung von Körperteilen und Fähigkeiten benötigt. Mit den gesammelten Ressourcen kann der Spieler seinen Roboter in der Nacht umbauen, indem er ihm neue Rüstungen hinzugefügt oder vorhandene Körperteile verbessert. Dazu muss er allerdings einen Teil seiner Ratten bei Roboter lassen, was diese von der Ressourcengewinnung abhält.

Tagsüber kehren die Ratten in den Roboter zurück, um sich von den Menschen zu schützen, bewegen sich darin auf der Karte fort und kämpfen dabei gegen die Menschen. Die Aufgaben des Spielers bestehen Tagsüber aus vier verschiedenen Teilen:

- 1. Das Überleben gegen die Menschen, die den Roboter von allen Seiten angreifen
- 2. Der Wahl eines günstigen Aufstellortes für den Roboter um Nachts besonders effizient Ressourcen abzubauen
- 3. Die Zerstörung von Städten/Dörfern und der Eroberung von bewachten Ressourcen Depots

Das Endziel des Spiels ist es die Hauptstadt der Menschen zu zerstören.

Um dieses Ziel durchzusetzen ist eine intelligente Ressourcennutzung des Spielers notwendig, geschickte Steuerung des Roboters, sowie gute und schnelle Planung in den Nächten. Falls der Roboter von den Menschen zerstört wird, muss der Spieler von Anfang an neu beginnen.

# <span id="page-4-0"></span>2 Benutzeroberfläche

## <span id="page-4-1"></span>2.1 Menüstruktur

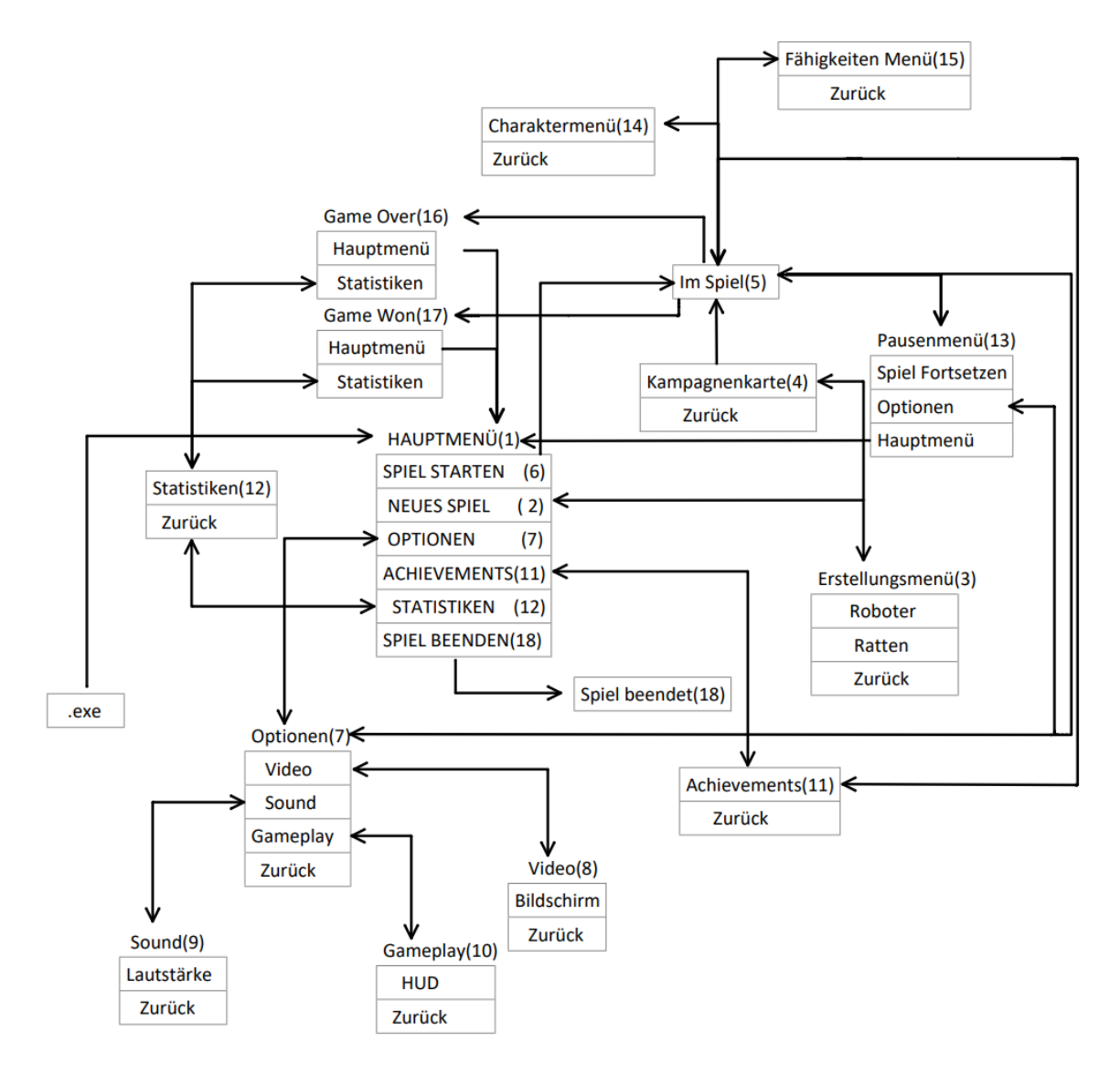

Abbildung 1 Menü Struktur

Die oben aufgeführte Menü Struktur (Abb.1) zeigt wie das Navigieren zwischen den Menüs funktioniert. Pfeile in beide Richtungen bedeuten man kann in ein übergeordnetes Menü zurück, ein Pfeil bedeutet dass man nicht zurückkehren kann. Ins Hauptmenü (1) des Spiels kommt man indem man die Spiel .exe Datei startet. Im Hauptmenü hat man die Auswahl zwischen einem bereits vorhandenem Spiel das man angefangen hat (Spiel Starten), einer Erstellung eines neuen Spiels, den Optionen, Achievements, Statistiken und dem Verlassen des Spiels mittels Spiel beenden. Neues Spiel(2) erstellt ein neuen Speicherstand und überschreibt einen vorhandenen. Nachdem man auf den Button Neues Spiel geklickt hat

gelangt man in das Erstellungsmenü(3) dort kann man den Roboter als auch die Ratten farblich anpassen. Von dort aus kommt man durch den weiter Button in die Kampagnenkarte. Die Kampagnenkarte(4) beinhaltet ein Level das mit Abschluss und erneutem Spielen schwerer wird. Abgeschlossen gilt das Level wenn man die Hauptstadt der Menschen zerstört. Durch das Auswählen eines Levels gelangt man ins Spiel(5). Durch Betätigung des Spiele Starten(6) Buttons im Hauptmenü wird das Spiel geladen. In den Optionen (7) gibt es 3 weitere Untermenüs die als Buttons dargestellt werden und durch das klicken dieser als neues Menü geöffnet werden. Zum einem gibt es das Videomenü(8) wo man technische Veränderungen betätigen kann (Auflösung ändern mittels einem Slider, Fullscreen Modus aktivieren/deaktivieren durch klicken auf ein Kasten). Das Soundmenü(9) indem man die Lautstärken vom Spiel durch verschieben eines Sliders ändern kann (Effektlautstärke wie von Fähigkeiten, Gesamt-Lautstärke des Spiels, Hintergrundmusik). Und als letztes das Untermenü Gameplay(10) in dem man Veränderung am HUD unternehmen kann (zugefügten Schaden an Gegnern und Lebensbalken von Gegnern ein/ausblenden ebenfalls durch Aktivierung eines Kastens). Bei Auswahl von dem Achievements(11) Button im Hauptmenü werden die bereits gesammelten, aber auch noch die zu freischaltenden Erfolge in einem neuen Fenster angezeigt. Bei Auswählen des Statistiken(12) Buttons, öffnet sich ein neues Fenster dass tabellarisch die 10 höchsten Scores des Spielers anzeigt, die er durch das mehrmalige Spielen schon erreicht hat. Wenn man im Spiel ist kann man mit ESC ins Pausenmenü (13), wo man nochmals durch Betätigen des Optionen Buttons die Einstellungen anpassen kann. Beim öffnen des Pausenmenü wird das Spiel gespeichert. Vom Pausenmenü kann man mit dem Hauptmenü Button ins Hauptmenü zurück, mit dem Spiel fortsetzen Button weiterspielen. Wenn man das Spiel verlässt(ins Hauptmenü zurückkehrt) wird es automatisch gespeichert. Im Spiel kann man über Slots oder auch Shortcuts Achievements, Optionen, Fähigkeiten Menü und das Charaktermenü anzeigen lassen. Im Charaktermenü(14) wird die zu verbessernde Ausrüstung in einem neuen Fenster angezeigt,sowie Attribute des Roboters. Im Fähigkeiten Menü(15) die zu freischaltenden Fähigkeiten ebenfalls in einem neuen Fenster. Wenn man das Spiel verliert wird ein Game Over Menü(16) angezeigt indem man ins Hauptmenü zurück kann oder auch die Statistiken des jetzigen Spiel Versuchs betrachten kann. Gleiches gilt für das Game Won Menü(17) dies wird jedoch nur angezeigt wenn man den Hauptort der Menschen zerstört hat. Durch Spiel beenden(18) verlässt man die .exe Datei.

**Screenshot des Hauptmenüs:**

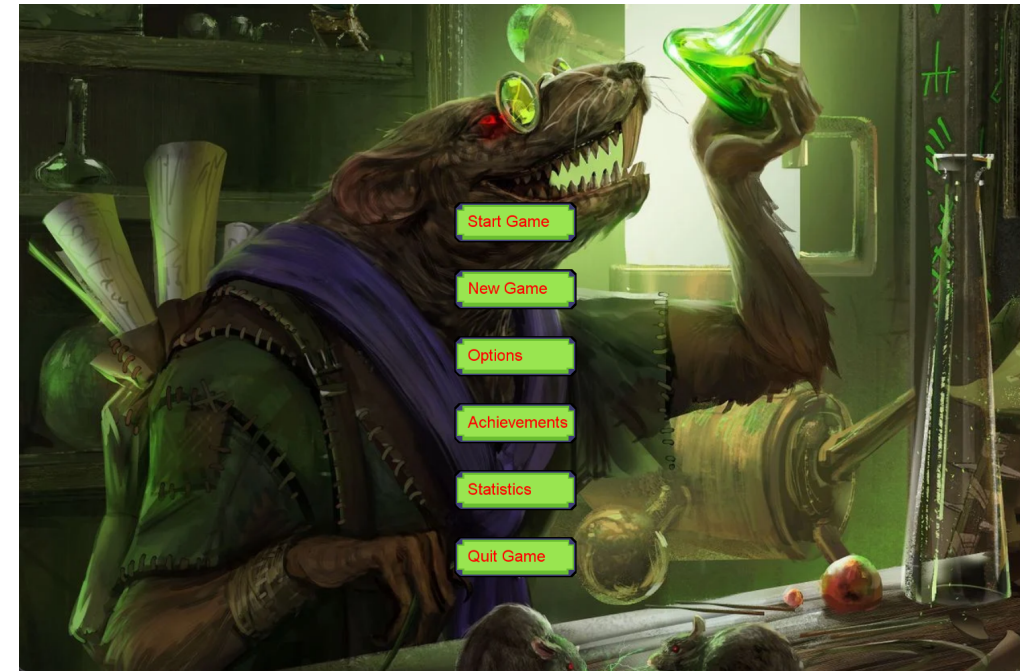

### <span id="page-6-0"></span>2.2 Spielsteuerung

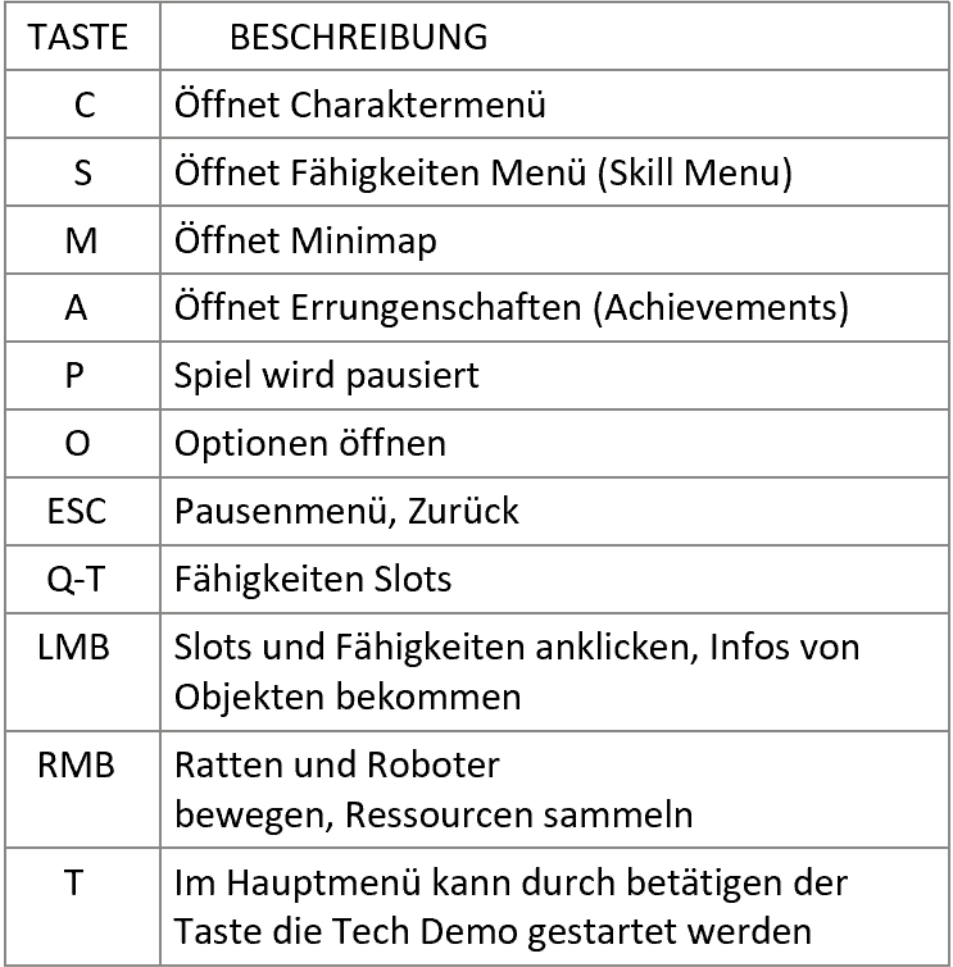

Abbildung 2 Tastenbelegungen

Abb. 2 zeigt die Funktionalität verschiedener Tasten und deren Beschreibung. Das Spiel unterstützt Maus und Tastatur Steuerung. Der Fokus wird dabei auf eine Intuitive und unkomplizierte Belegung der Tasten gesetzt.

Die Techdemo dient als ein Performance Test, in dieser 1000 Menschen spawnen und den Roboter angreifen, dabei ist das Leben des Roboters stark erhöht.

## <span id="page-7-0"></span>2.3 Spiel Interface (HUD)

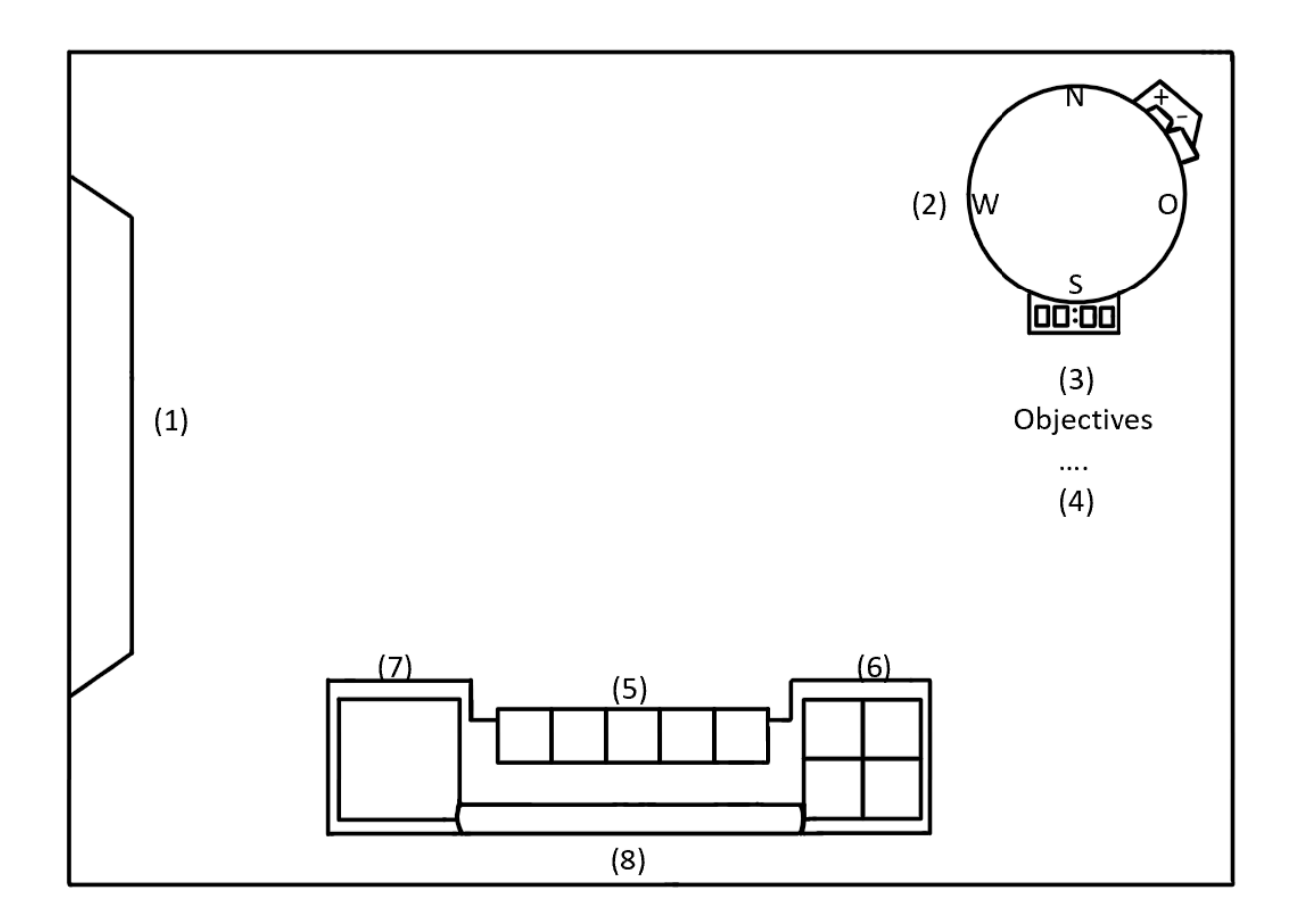

Abbildung 3 Spielerinterface (HUD)

Zu sehen ist das HUD des Spielers(Abb.3). Am linken Bildschirmrand ist die Ressourcenanzeige (1) sichtbar, dort werden alle bereits gesammelten Ressourcen angezeigt. Anfangs sind diese mit 0 initialisiert. Rechts oben ist die Minimap (2) dort kann der Spieler sich Überblick über die Karte verschaffen, jedoch wird nur das angezeigt was der Spieler schon erkundet hat. Wichtige Orte werden als Icons die für diese Orte repräsentativ sind dargestellt.Man kann die Minimap rein/rauszoomen als auch in einer Vollansicht anschauen. Unter der Minimap werden kleine Objectives (3) angezeigt die den Spieler durch die Kampagne leiten sollen. Objectives sind Ziele die der Spieler im Spielverlauf erfüllen muss um das Spiel zu gewinnen. Am unteren mittleren Bildschirmrand wird die Fähigkeitenleiste (4) angezeigt. Unterteilt ist diese in fünf Fähigkeiten, zwei dieser Fähigkeiten fungieren als Nah und Fernkampf Attacke des Roboters. Rechts daneben (5) gibt es Slots für das Charaktermenü, Optionen, Fähigkeiten Menü und Achievements, diese dienen dazu das der Spieler auch per Mausklick also ohne sich Shortcuts zu merken schnell die Menüs erreichen kann. Im Charaktermenü kann man seine Ausrüstung mittels Rezepten und Ressourcen verbessern. Wenn der Roboter ein Rezept für ein Körperteil erhalten hat kann man dass im Charaktermenü sehen, mit genügend Ressourcen freischalten, anziehen und dann upgraden(indem man eine Ressource auswählt und auf ein Körperteil klickt).Im

Fähigkeiten Menü kann man neue Fähigkeiten ebenso mittels Rezepten und Ressourcen freischalten,upgraden und diese in der Fähigkeitenleiste (4) verwenden. Links neben den Fähigkeiten sieht man ein Bild des Roboters (6). Das Bild verschafft ein Überblick über das Aussehen des Roboters(der ausgewählten Einheit), vergleichbar mit Spielen wie League of Legends oder StarCraft, bei auswählen der Ratte wird das Aussehen der Ratte angezeigt. Unter der Fähigkeitenleiste befindet sich eine rote Lebensleiste (7).Die Leiste ist groß und gut für den Spieler sichtbar, erleidet der Spieler 20% Schaden ist die Leiste auch nur zu 80 % gefüllt. Das Spiel besitzt eine 2D Pixel Grafik und man schaut von oben auf das Spiel drauf (top-down Ansicht), die Kamera wird durch berühren des Bildschirmrandes bewegt.

#### **Screenshot des HUD :**

<span id="page-8-0"></span>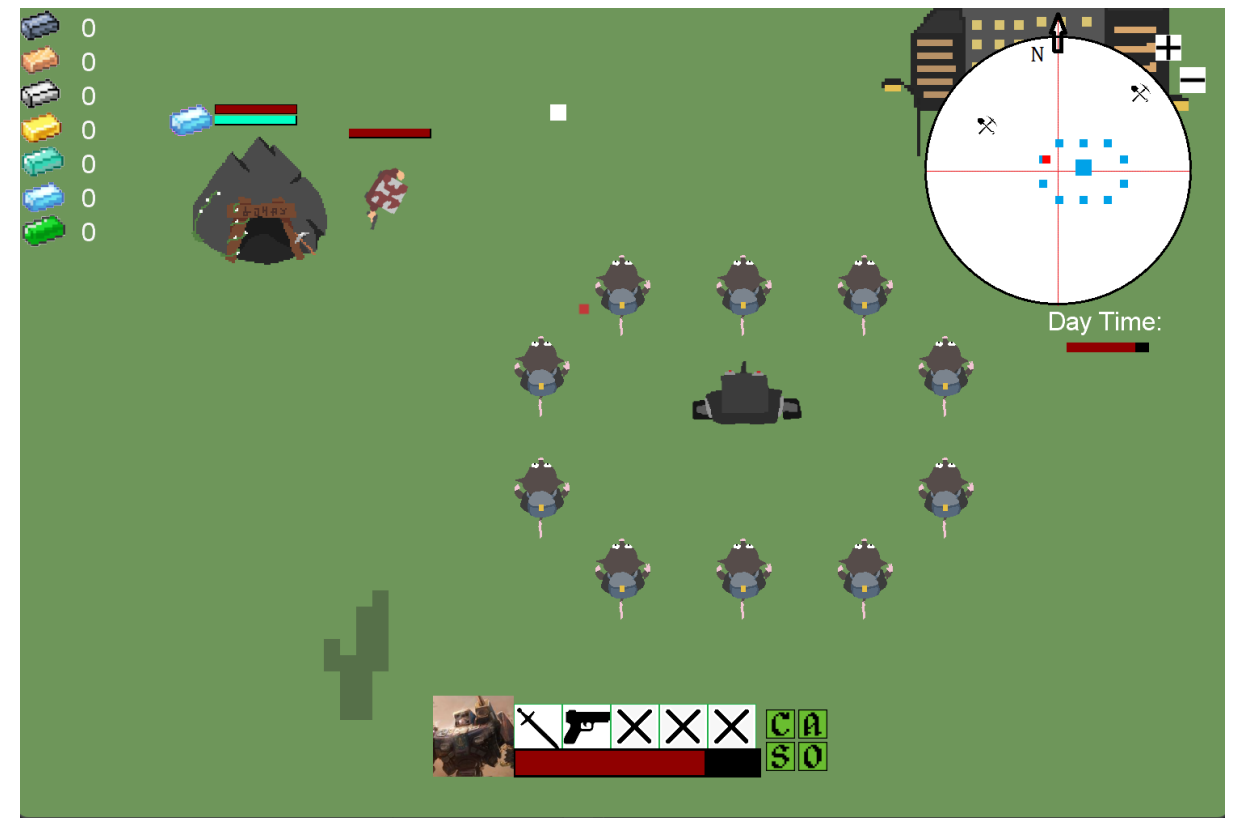

# 3 Technische Merkmale

<span id="page-9-0"></span>Dies sind die Technologien die wir verwenden werden, um das Spiel zu entwickeln sowie auch die Mindestanforderungen um das Spiel in optimaler Qualität zu spielen. Die Technologien sind einmal Software die wir benötigen um zu Programmieren, Sprites zu erstellen und Musik zu komponieren. Die Mindestanforderungen sollen dem Spieler eine grobe Ahnung geben, ob deren Computer und die dazugehörige Ausrüstung für das Spiel ausreichend sein wird.

#### **3.1 Verwendete Technologien**

- Visual Studio 2019 Community
- Monogame 3.8
- Krita
- Adobe Animate
- Aseprite
- Ableton
- Microsoft C# Core 3.1

#### <span id="page-9-1"></span>**3.2 Mindestanforderungen**

- Windows 10, Linux
- .NET core 3.1
- Intel I3
- NVIDIA GeForce GTX 560
- 8GB RAM
- Maus und Tastatur

# <span id="page-10-0"></span>4 Spiellogik

<span id="page-10-1"></span>Die Spiellogik beschreibt die Spielwelt mit all ihren Spiel Objekten und Spielmechaniken.

## 4.1 Optionen und Aktionen

In der nachfolgenden Tabelle finden sich alle Aktionen, die während des Spiels vom Spieler oder von der KI ausgeführt werden können. Alternativ zu der in der Tabelle aufgelisteten Steuerung mithilfe der Maus sind manche Aktionen auch mithilfe der Tastatur ausführbar. Eine Auflistung der Tastaturbefehle findet sich unter Spielsteuerung.

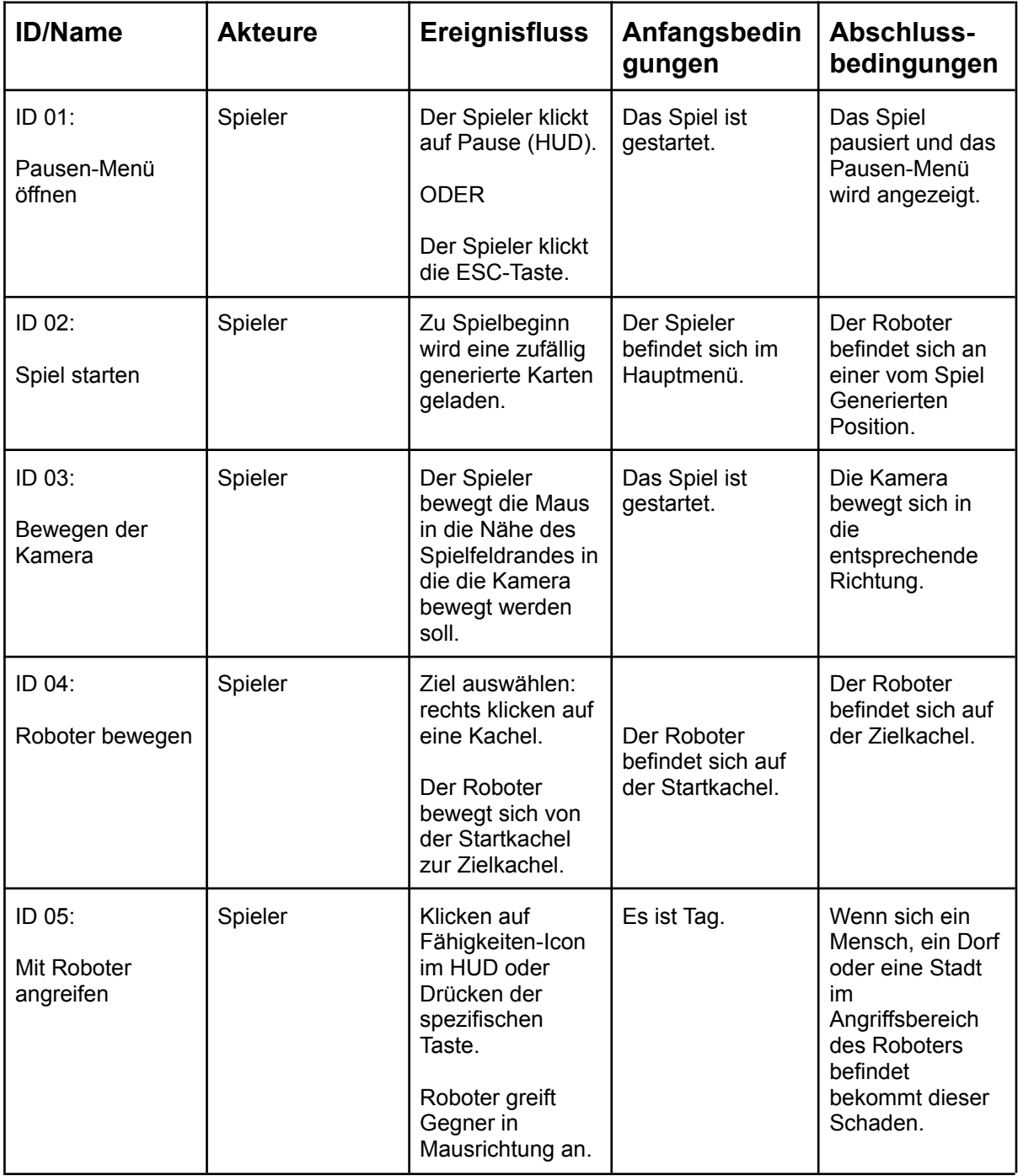

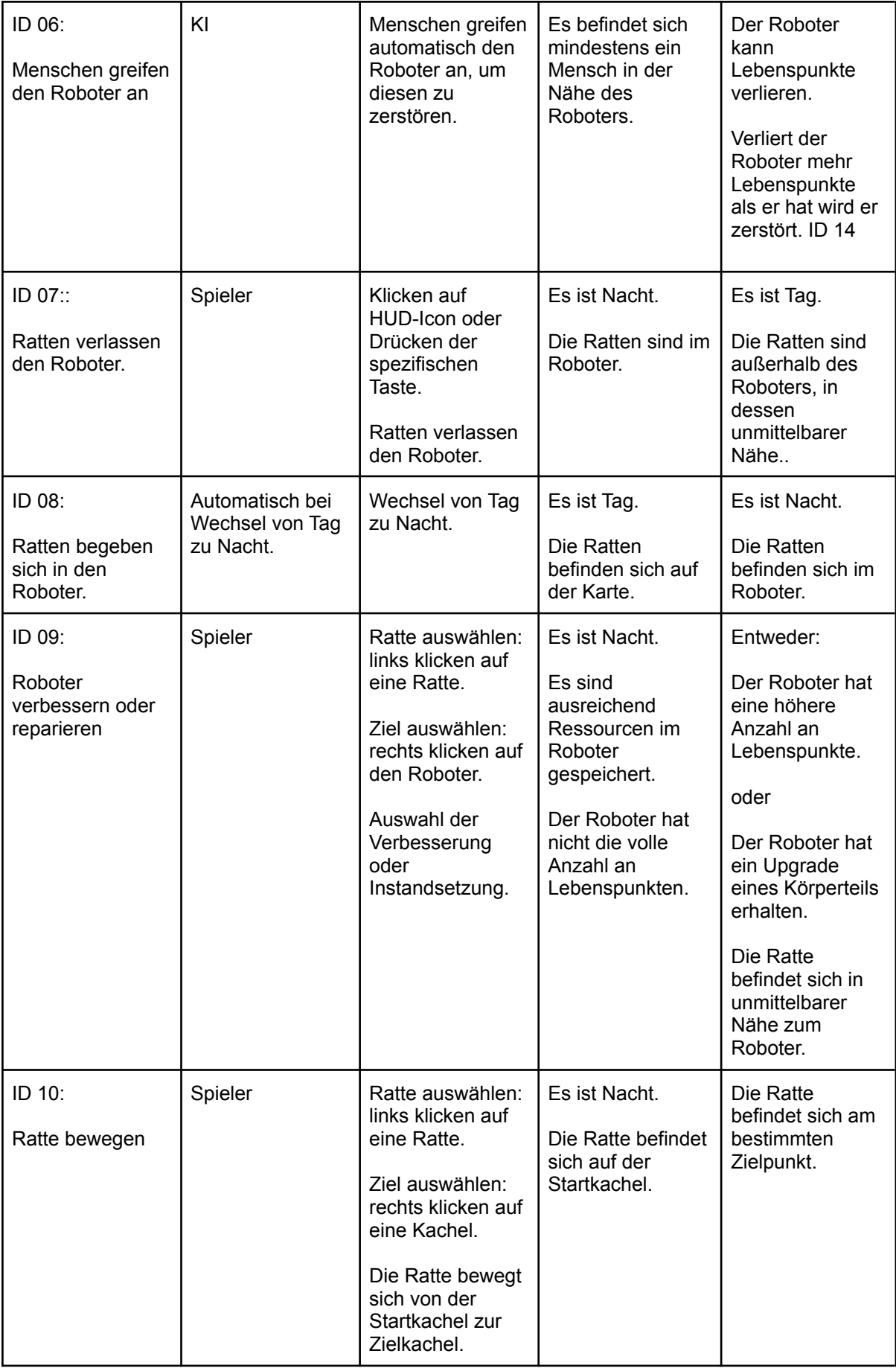

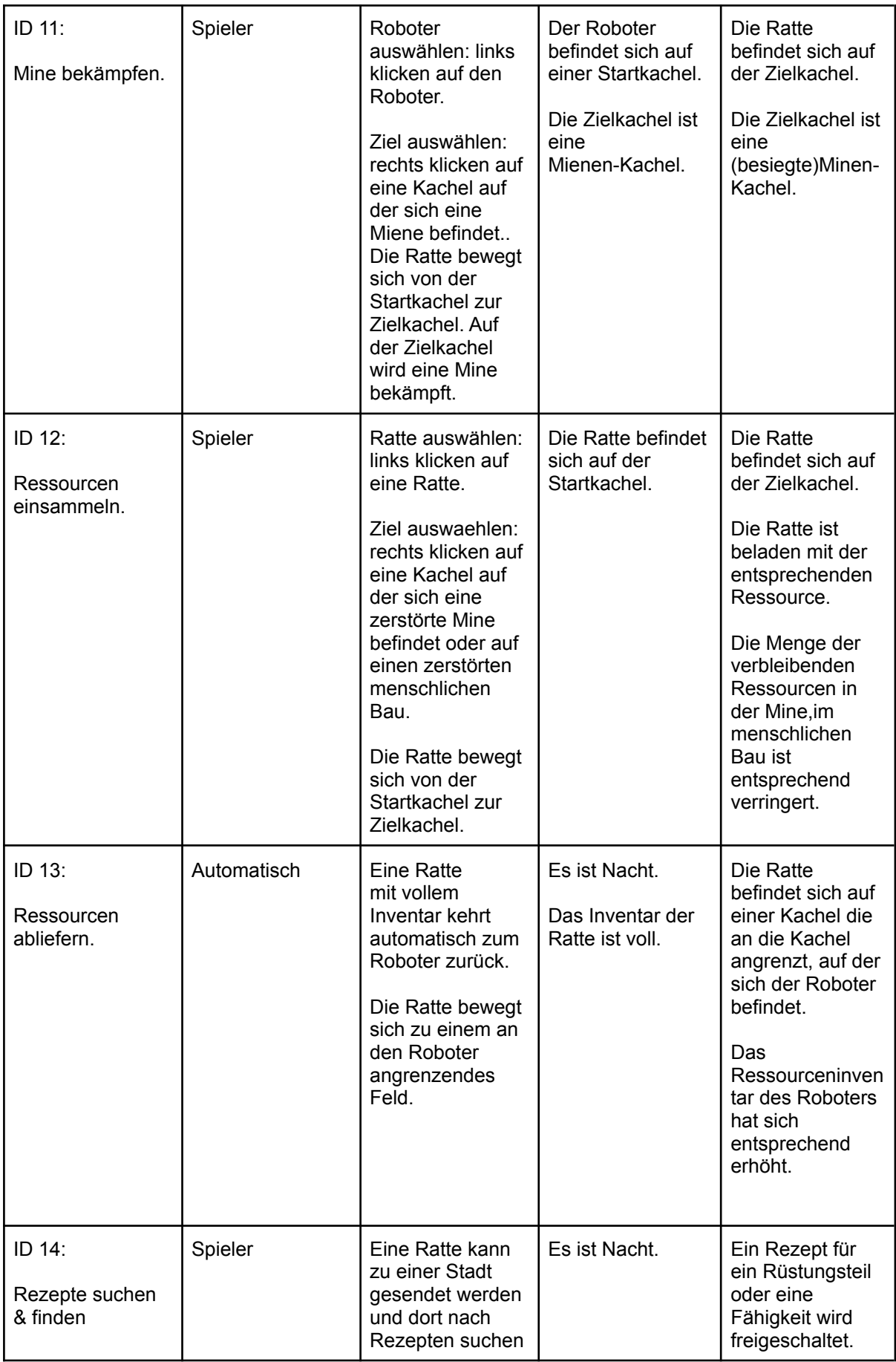

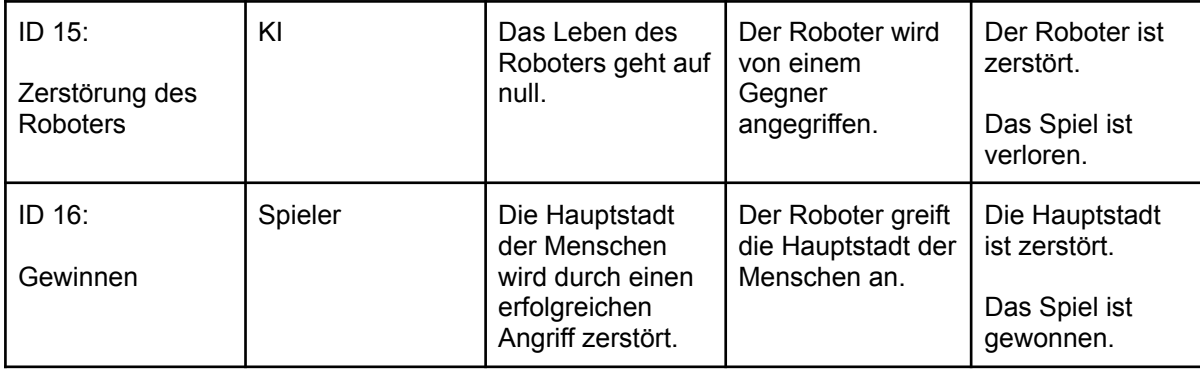

Tabelle 1: Alle im Spiel verfügbaren Aktionen

#### <span id="page-13-0"></span>4.2 Ressourcen

Auf der Karte sind 7 verschiedene Arten von Ressourcen zu finden. Diese Ressourcen unterscheiden sich in ihrem Wert und ihrer Seltenheit. Im folgenden Teil sind die Ressourcen in aufsteigender Reihenfolge deren Wert sowie deren Seltenheit aufgelistet.

- 1. Eisen
- 2. Bronze
- 3. Silber
- 4. Gold
- 5. Platin
- 6. Diamant
- 7. Plutonium

Nummer 1-6 lassen sich auf der Karte verteilt in Minen sowie in Menschen-bewachten Städte erbeuten, nachdem diese erobert wurden. Plutonium kann der Spieler nur durch das erobern von sehr starken gegnerischen Städten erhalten und ist die wertvollste Ressource im Spiel.

Die Ressourcen werden vom Spieler dazu benötigt um den Roboter zu verbessern. Zunächst benötigt der Spieler ein Assortment an verschiedenen Ressourcen um ein neues Körperteil zum Roboter bauen (falls er das entsprechende Rezept besitzt). Nach Fertigstellung und Ausrüstung des neuen Körperteils kann dieses dann mit allen verfügbaren Ressourcen verbessert werden. Das Ausmaß der Verbesserung hängt davon ab, wie wertvoll die genutzte Ressource ist.

Außerdem benötigt der Spieler Rezepte zur Freischaltung von Körperteilen und Fähigkeiten. Diese Rezepte kann der Spieler nachtsüber durch das Ausspionieren von Menschlichen Städten erhalten und tagsüber durch das besiegen von Menschen-Einheiten oder der Zerstörung ihrer Städte..

## <span id="page-14-0"></span>4.3 Fähigkeiten

Der Roboter hat am Anfang nur zwei Elemente auf der Fähigkeitsleiste: Den Schuss und den Schlag.

- Beim aktivieren von Schlag führt der Roboter einen Nahkampfangriff in die Blickrichtung aus.
- Beim aktivieren von Schuss, einen Schuss in die Blickrichtung.

Die Angriffs-Frequenz von Schuss und Schlag wird durch die Angriffsgeschwindigkeit des Roboters beeinflusst.

Außerdem kann der Spieler noch folgende Fähigkeiten im Verlauf des Spieles freischalten:

- 1. Schild: Schützt den Roboter für kurze Zeit vor Schaden. Hat einen Cooldown.
- 2. Schock Gürtel: Fügt nahen Gegnern Schaden zu. Hat einen Cooldown.
- 3. Raketen Schuss: Schießt vom Roboter aus eine Rakete in Blickrichtung, welche hohen Flächenschaden verursacht. Hat einen Cooldown.

Die Fähigkeiten kann der Spieler freischalten indem er den Roboter nachts umbaut, nachdem er das passende Rezept dafür gefunden hat.

## <span id="page-14-1"></span>4.4 Upgrades und Körperteile

Nachts können von den Ratten neue Körperteile an den Roboter angebaut werden, sobald diese durch das auffinden des passenden Rezeptes freigeschaltet wurden. Der Anbau und der Upgrade der Körperteile kostet dem Spieler Ressourcen und Arbeitszeit der Ratten.

Die Körperteile, die der Roboter erhalten kann sind folgende:

- 1. Laservisier: Verkürzt die Cooldowns von Fähigkeiten
- 2. Brustpanzerung: Verbessert Leben
- 3. Federschuhe: Verbessert Laufgeschwindigkeit
- 4. Pneumatische-Handschuhe: Verbessert Angriffsgeschwindigkeit
- 5. Energie-Schwert: Verbessert den Schaden von Schlag
- 6. Energie-Pistole: Verbessert den Schaden von Schuss

Jedes Körperteil kann mit jeder Ressource verbessert werden und je nach Material ist die Verbesserung stärker. Dies passiert im Charaktermenü, wenn man eins der Körperteile ausgerüstet und somit aktiviert hat, kann man dieses upgraden. Jedes Körperteil hat dabei einen XP-Wert der anfangs auf 0 initialisiert ist. Der XP-Wert kann durch investition von Ressourcen gesteigert werden, je höher der Wert der Ressource desto mehr XP bekommt das Körperteil. Plutonium ist dabei das wertigste und gibt am meisten XP. XP ist unterteilt in Level. Bei erreichen einer gewissen Anzahl an XP erhöht sich das Level des Körperteil, und die Attribute die das Körperteil enthält werden erhöht.

# 4.5 Zweiter Spieler(Computer)

Es gibt einen computergesteuerten 2.Spieler. Dieser hat das Ziel den Roboter zu besiegen, also dessen Lebenspunkte auf null zu reduzieren. Er verteidigt eine Hauptstadt indem er Einheiten auf den Roboter schickt, wird diese ausgelöscht, so hat er das Spiel verloren.

#### <span id="page-15-0"></span>4.6 Gegner

Es gibt vom Computer gesteuerte Gegner. Diese sind nur während der Tagphase aktiv und versuchen den Roboter(Spieler) zu besiegen. In der Nacht ziehen sie sich zügig zurück, so dass der Spieler nicht mit ihnen interagieren kann. Die Einheiten lassen sich in Nah- und Fernkampf Einheiten aufteilen, welche unterschiedliche Attacken haben und für sich eigene Entscheidungsmuster nutzen.

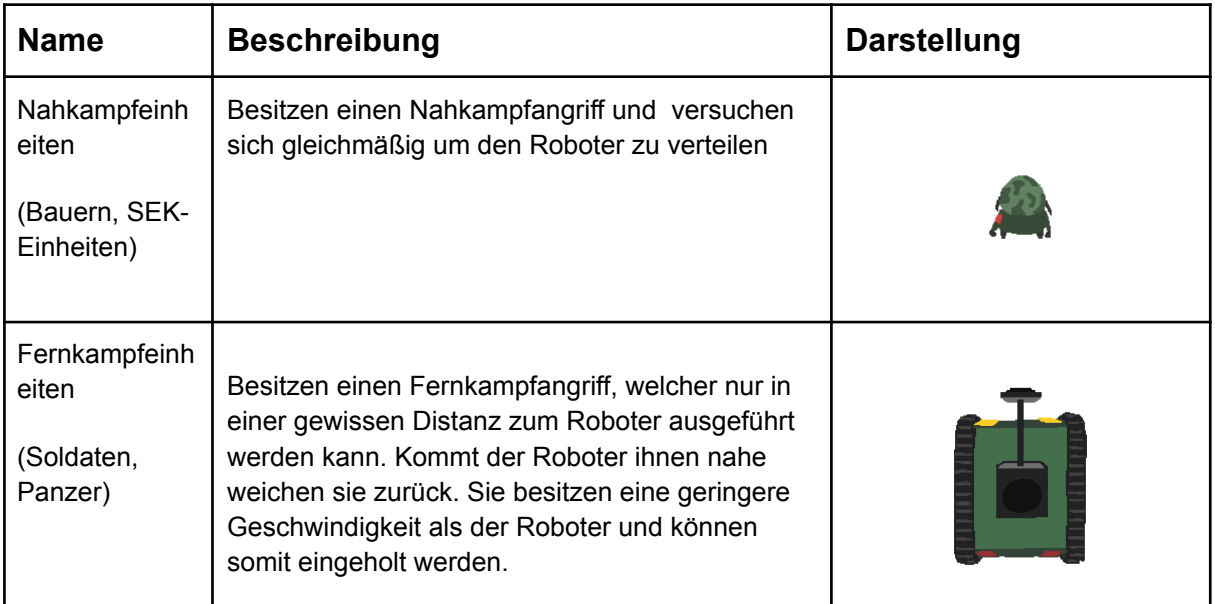

Tabelle 2: Gegner

In dieser Tabelle sind die Angriffe und das Formationsverhalten der verschiedenen gegnerischen Einheiten aufgelistet.

# <span id="page-16-0"></span>4.7 Spielobjekte

Jedes einzelne Feld dieser Umgebung kann jeweils eines der folgenden statischen Spielobjekte beherbergen:

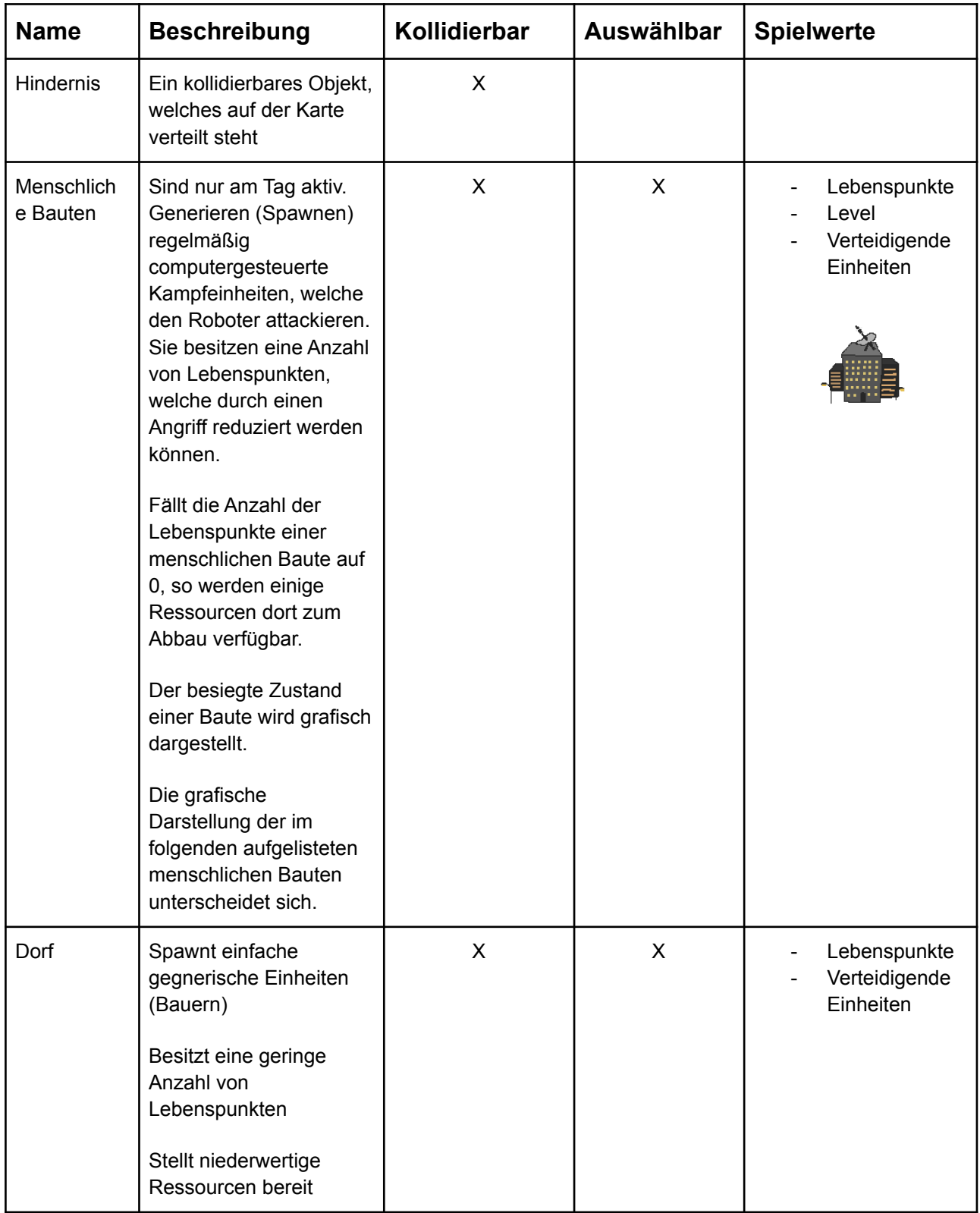

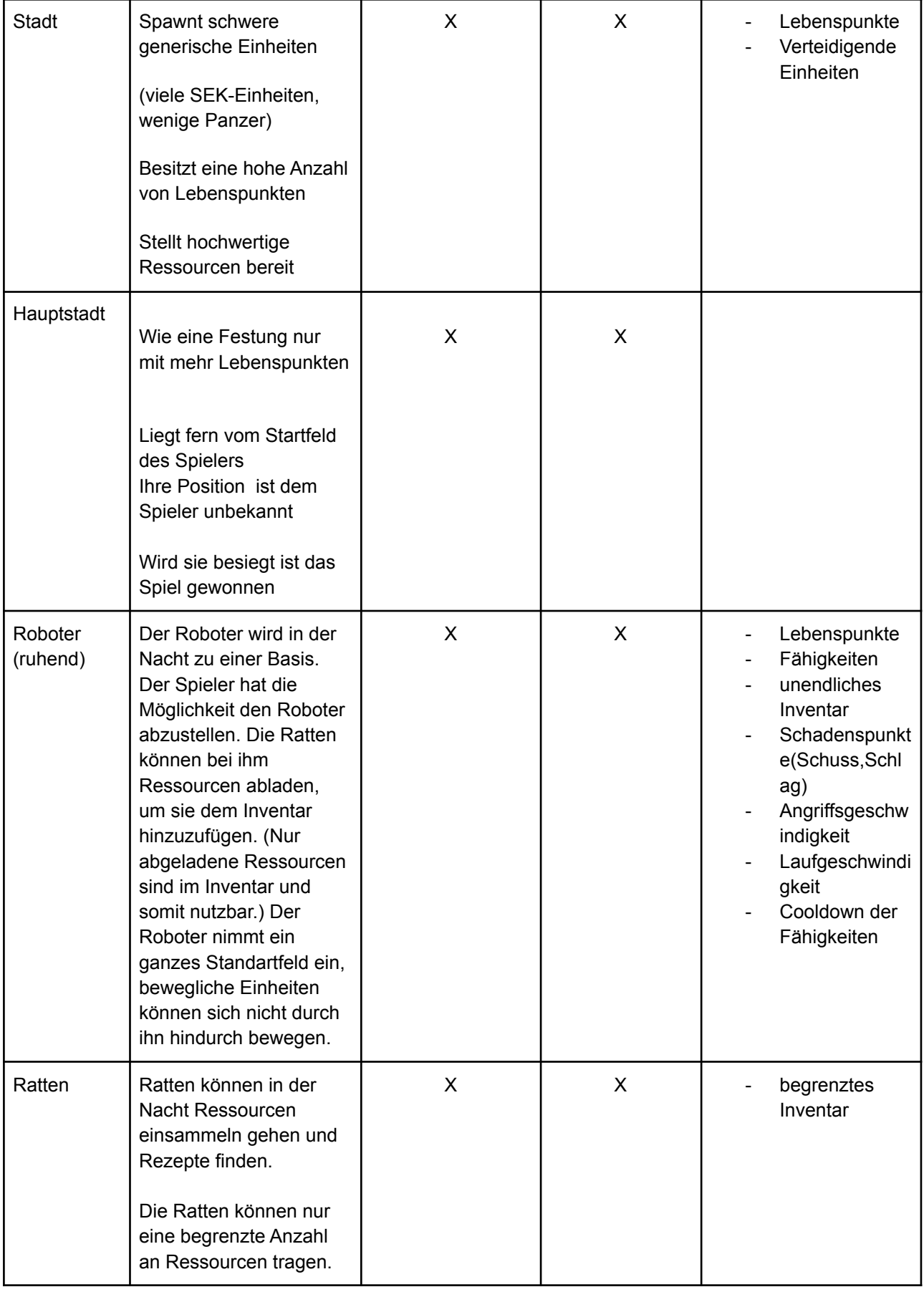

| Mine              | Zeigt dem Spieler die<br>Verfügbarkeit von<br>Ressourcen an. Sie<br>kann mit dem Roboter<br>angegriffen und<br>schlussendlich besiegt<br>werden.<br>Die Art der dort<br>verfügbaren Ressource<br>wird durch die Farbe des<br>Erzes dargestellt.                                                                             | $\sf X$ | X            | Lebenspunkte                        |
|-------------------|----------------------------------------------------------------------------------------------------|---------|--------------|-------------------------------------|
| Mine<br>(besiegt) | Eine vom Spieler<br>errichtete Mine. Sie<br>speichert die Anzahl der<br>eingesammelten Erze<br>ab. Entspricht die Anzahl<br>der eingesammelten<br>Erze einer<br>Maximalanzahl, so wird<br>die Mine zu einem<br>Standartfeld<br>umgewandelt.<br>Die Mine hat<br>entsprechend der<br>dortigen Erze eine<br>spezifische Farbe. | $\sf X$ | $\mathsf{X}$ | Anzahl der<br>Erze<br>Art des Erzes |

Tabelle 3: statische Spielobjekte

### 4.8 Karte

Die Umgebung in welcher sich die einzelnen Ratten und Menschen bewegen können besteht aus einzelnen Feldern, welche ähnlich eines ausgeweiteten Go-Brettes, mit Rechtecken die Ebene in zwei Dimensionen aufspannt. Lebende Objekte bewegen sich auf der Karte und ihre Position wird darauf grafisch dargestellt. Die Karte bleibt in allen Spielphasen gleich, es ändern sich lediglich die Verhaltensweisen der Gegner und die handlungsmöglichkeiten des Spielers. Je weiter sich der Spieler vom Startfeld entfernt, desto höher wird die Wahrscheinlichkeit auf starke menschliche Bauten und hochwertige Erzfelder zu treffen.

Zur visualisierung der beschriebenen Karte und der Spielobjekte folgt eine Skizze:

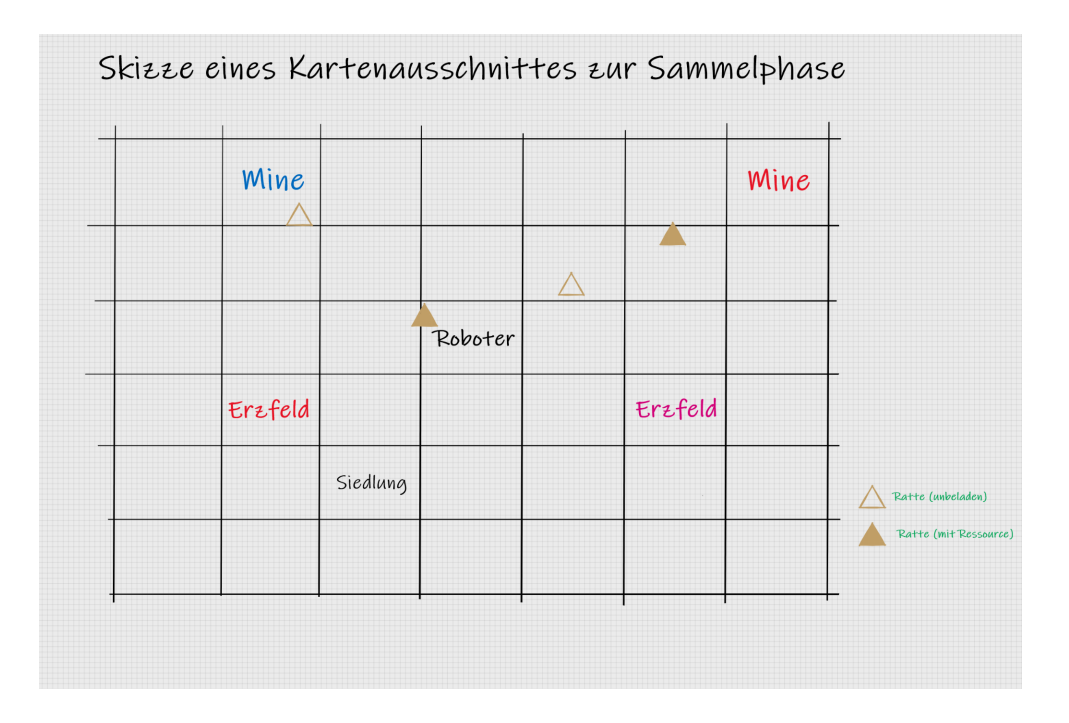

#### **Abbildung 4 Kartenausschnitt**

Zu sehen ist die Aufteilung verschiedener statischer Objekte auf der Karte, so wie sie für den Spieler ersichtlich sein könnte. Die eigentliche Karte ist weitaus Größer, wobei der Spieler nur bereits besuchte Ausschnitte mit der frei beweglichen Kamera einsehen kann. Der 2.Spieler kann nur Städte steuern (mit diesen Gegner generieren), welche bereits im aufgedeckten bereich der Karte liegen.

#### <span id="page-19-0"></span>4.9 Spielstruktur

#### **Einführung in die Spielstruktur:**

Es gibt einen Tag und Nacht Zyklus, der das Spiel in zwei Phasen unterscheidet. Dieser Zyklus wird durch einen Ablaufenden Timer visualisiert. Tritt die Nacht ein so verdunkelt sich die Karte.

#### **Zum Gameloop des Roboters:**

Der Roboter kann sich Tagsüber frei über die Karte bewegen. Um ihn herum gibt es verschiedene Spielobjekte wie Minen oder Städte/Dörfer. An Städten und Dörfern stehen Gegnerische Einheiten, welche den Roboter angreifen, sobald man ihnen zu nahe kommt. Der Spieler verteidigt sich gegen die Menschen indem er ihnen mit Schlag, Schuss oder anderen Fähigkeiten Schaden zufügt, bis diese besiegt sind. Andere Ressourcen können Tagsüber jedoch nicht erhalten werden, da dafür die Ratten benötigt werden, auf die der

Spieler nur Nachts Zugriff hat. Die Stärke der angreifenden Menschen hängt von der Position des Roboters auf der Karte ab. Die Angreifer sind umso stärker, desto näher sich der Spieler an der menschlichen Haupt-Stadt befindet.

Der Spieler stößt bei der Bewegung über die Karte immer wieder auf Menschliche-Gebäude welche von stationären, starken Einheiten bewacht werden. Diese Einheiten greifen den Spieler, anders als die Einheiten, welche pausenlos um den Spieler spawnen, nur an, wenn der Spieler sich nah an den Stadt befindet oder die Einheiten selbst angegriffen hat. Sobald alle Einheiten um eine Stadt herum besiegt wurden, gilt die Stadt als "erobert". Im Moment der Eroberung besteht eine hohe Chance, dass der Spieler ein zufälliges Rezept für eine Fähigkeit oder ein Körperteil erhält. Zudem ist es danach möglich, Nachts mit den Ratten seltenere Ressourcen von Eroberten Städten abzubauen.

Falls der Spieler es nicht schafft Einheiten einer Stadt zu besiegen, bevor die Nacht einbricht, dann spawnen die Einheiten, welche überlebt haben am Nächsten Tag wieder und der Spieler hat erneut die Chance, die Stadt zu erobern.

Die verbleibende Dauer des Tages wird dem Spieler im HUD angezeigt. Sobald diese Zeit abgelaufen ist, verdunkelt sich das Bild etwas, die Gegner verschwinden und der Spieler kann sich zwar noch mit dem Roboter auf der Karte fortbewegen, was ihn aber Zeit der so schon stark begrenzen Nacht kostet. Außerdem verlassen die Ratten dann den Roboter, wodurch der Spieler sie anvisieren kann.

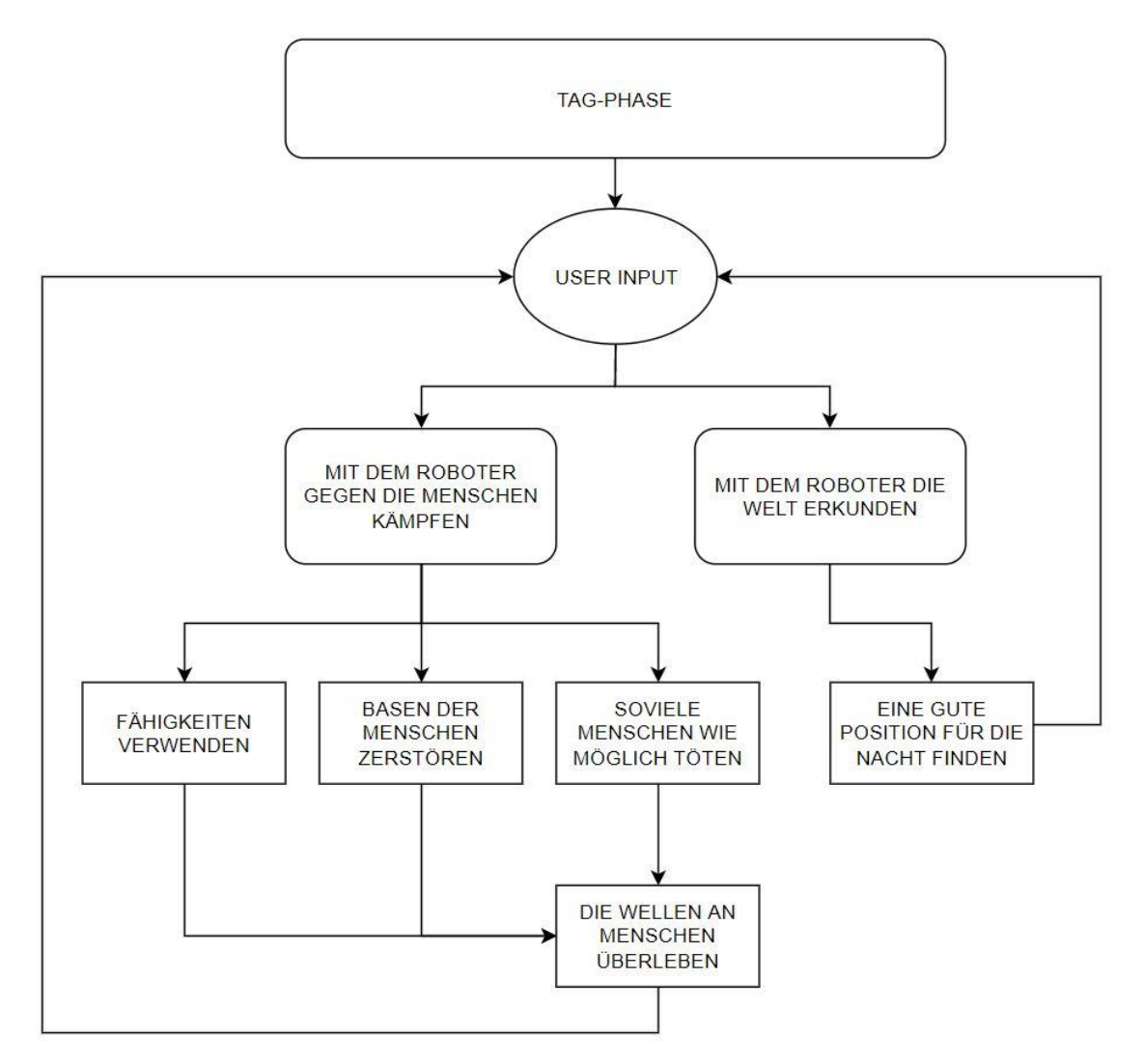

(Abbildung 5 - Gameloop der Tag-Phase)

#### **Zum Gameloop der Nacht-Phase:**

In der Nachtphase hat man weiterhin die Möglichkeit sich mit dem Roboter zu bewegen aber nur sehr langsam, da der Roboter Solarbetrieben ist. Angreifen kann er in diesem Zustand nicht. Hat man einen geeigneten Lagerplatz gefunden, so kann der Roboter sich nieder lassen und ein Lager aufbauen. Passiert dies so kommen 10 Ratten aus dem Roboter, welche man dann während der Nacht steuern kann.

Sie haben in dem Spiel die Aufgabe, Ressourcen zu Sammeln, und mit diesen verschiedenen gefundenen Sachen den Roboter zu verbessern. Dabei kann jede Ratte einzeln Aufgaben erfüllen. Werden einzelne Aufgaben von mehreren Ratten an einer Stelle ausgeführt so ist dies um einiges effizienter und schneller. Sind also 2 Ratten an einer Aufgabe so führen sie diese nicht nur doppelt so schnell aus, sondern bekommen pro extra Ratte noch einen Geschwindigkeitsbonus von 10% drauf gerechnet.

Ressourcen wie Metalle werden von den Ratten in Minen gefunden. Des weiteren haben Ratten die möglichkeit in besiedelten Städten (Stellen an denen Menschen wohnen) Rezepte zu finden, welche es den Ratten ermöglichen bessere Upgrades für den Roboter herzustellen.

In der Nacht hat der Spieler die Möglichkeit sich zu überlegen welche Fähigkeiten er gerne verbessern würde. Außerdem muss der Spieler darauf achten, welche Ressourcen er genau benötigt, um verbesserungen an seinem Roboter vorzunehmen. Die Nachtphase hat eine Dauer von 1 Minute. Die starke Zeitbegrenzung soll den Spieler dazu auffordern schnell nachzudenken und die bestmöglichen Entscheidungen in kurzer Zeit zu treffen. So muss der Spieler klar entscheiden auf welche Aktionen er seinen Fokus legen möchte.

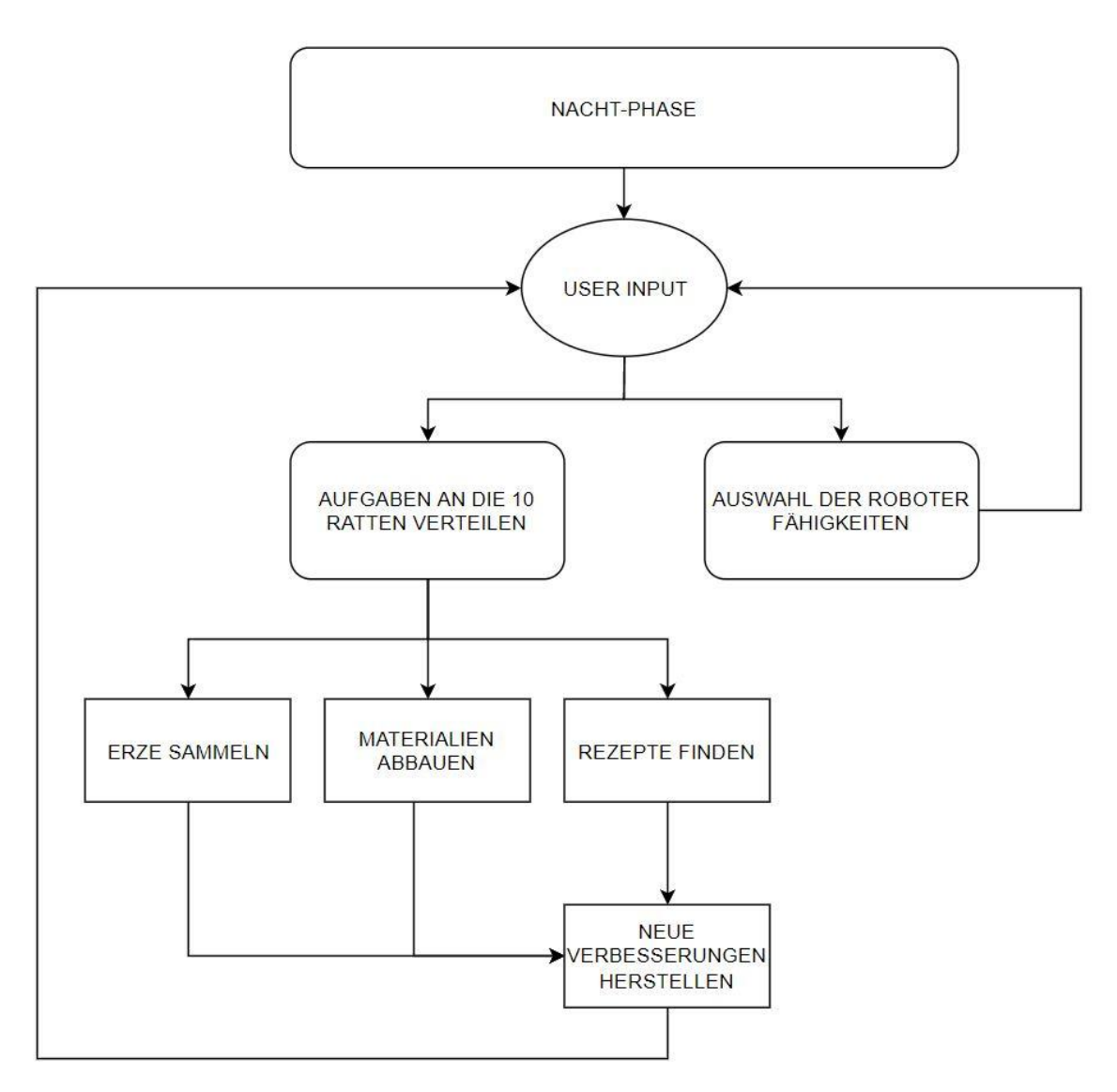

(Abbildung 5 - Gameloop der Nacht-Phase)

## <span id="page-23-0"></span>4.10 Statistiken

Das Spiel sammelt während der Spielzeit laufend die folgenden globalen Statistiken über alle bisher gespielten Spiele. Sie sind über das Hauptmenü abrufbar.

Ein Score setzt sich dabei aus der Spielzeit (S), der Anzahl der getöteten Menschen (M) und der gesammelten Ressourcen (R) nach der Formel (R-S) \* M zusammen. Ein Score bezieht sich immer auf eine beendete Runde. Eine Runde beginnt mit der Auswahl "neues Spiel" im Hauptmenü und endet, wenn das Spiel gewonnen oder verloren wurde.

- Gesamtspielzeit: Zeit, in Minuten, die bisher gespielt wurde.
- Spiele: Anzahl der gespielten Spiele.
- Highscores: Liste der zehn besten Scores.
- Ressourcen: Alle bisher benutzten Ressourcen.
- Getötete Menschen: Anzahl, der bisher vom Roboter vernichteten Menschen.
- Upgrades: Anzahl der Upgrades des Roboters, von den Ratten.
- Strecke: Anzahl der gelaufenen Meter des Roboters.

#### <span id="page-23-1"></span>4.11 Spielstatistik

Das Spiel sammelt zur Spielzeit die folgenden Spielstatistik. Diese werden unmittelbar angezeigt, nachdem die Runde gewonnen oder verloren wurde.

• Score: In dieser Runde erreichter Score.

- Spielzeit: Zeit, in Minuten, die in dieser Runde gespielt wurden.
- Getötete Menschen: In dieser Runde getötete Menschen.
- Ressourcen: In dieser Runde verbrauchten Ressourcen.
- <span id="page-23-2"></span>• Erlittener Schaden: Schaden, welcher von den Menschen zugefügt wurde.

#### 4.12 Achievements

Achievements sind Errungenschaften, die der Spieler beim Spielen erreicht kann. Achievements sind global und nicht runden abhängig. Ein Achievement kann nur einmal erreicht werden. Die erreichten Achievements sind im entsprechenden Untermenü zum Hauptmenü einsehbar. Achievements sollen den Spieler zum spielen motivieren.

- Erste Schritte: Spiele das erste Spiel.
- Zeitloser Spaß: Spiele 33 Minuten.
- Fleißiger Nager: Baue 50 Ressourcen ab.
- Unterdrücker: Töte 100 Menschen.
- Marathon: Laufe 1000m.
- Die Nacht gehört dir: Baue in 20 Nächten Ressourcen mit den Ratten ab.
- Überlegene Technologie!: Upgrade alle Rüstungen und Waffen deines Roboters in einer Runde auf die höchste Stufe.
- System Error: Verliere 5 Spiele.
- Eroberer: Erobere das erste Land (Hauptstadt zerstört)

# <span id="page-24-0"></span>5 Screenplay

Nach tausenden Jahren der Unterdrückung, Verspottung als "hässliches und langschwänziges Ungeheuer" und Verbannung in die Kanalisation reicht es den Ratten. In all den Jahren in denen die Menschheit sie gemieden haben, weil sie ja "so eklig" sind, haben sie eine höchst entwickelte Gesellschaft im Untergrund entwickelt. Sie wollen versuchen die Menschheit auszurotten und selbst über die Erde zu herrschen.

Nachdem sie es im 14.Jahrhundert mit ihrer Genmanipulierten Krankheit "der schwarze Tod" versucht hatten unbemerkt die Menschheit auszurotten, aber nur 25 Millionen erwischt haben, wollen sie es nun richtig machen. Da die Menschen nicht auf die Idee kamen, dass die Ratten hinter dieser Pandemie steckten, konnten die Ratten im Untergrund ungestört an bösen neuen Technologien forschen. In dieser Zeit haben sie einen gnadenlosen Roboter entwickelt, dessen einziges Ziel ist die Menschheit auszurotten. Ohne Ausnahmen! Mittlerweile ist dieser Roboter weit genug um es mit weniger entwickelten Menschen aufzunehmen.

Es ist also an der Zeit den Roboter tagsüber auf Menschenjagd zu schicken. Nachts, wenn die Menschen schlafen sammeln die Ratten Ressourcen um an ihrem Roboter weiterzubauen, damit er es schließlich auch mit den höchst-entwickelten Menschen aufnehmen kann.